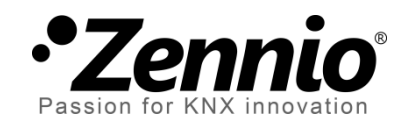

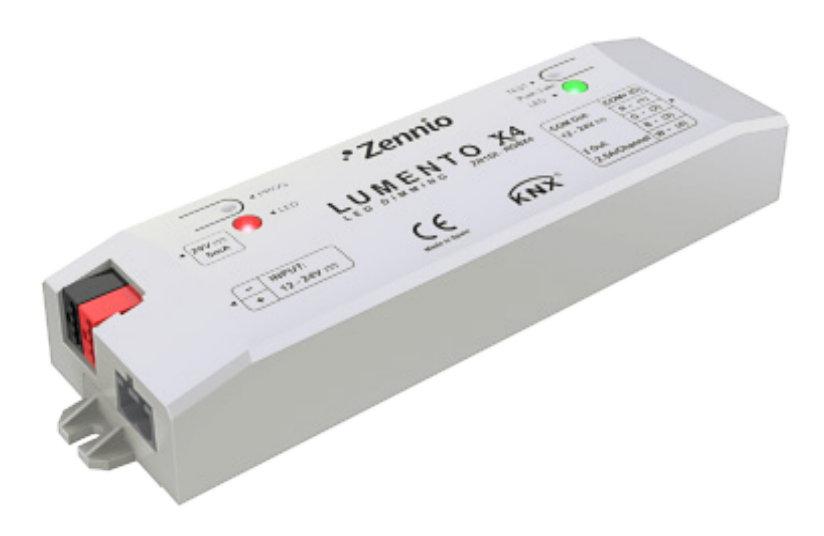

# **LUMENTO X4 RGBW**

# **Regulador de cuatro canales PWM de tensión constante para cargas LED DC**

**ZN1DI-RGBX4**

Versión del programa de aplicación: [1.2] Edición del manual: [1.2]\_a

www.zennio.com

### Contenido

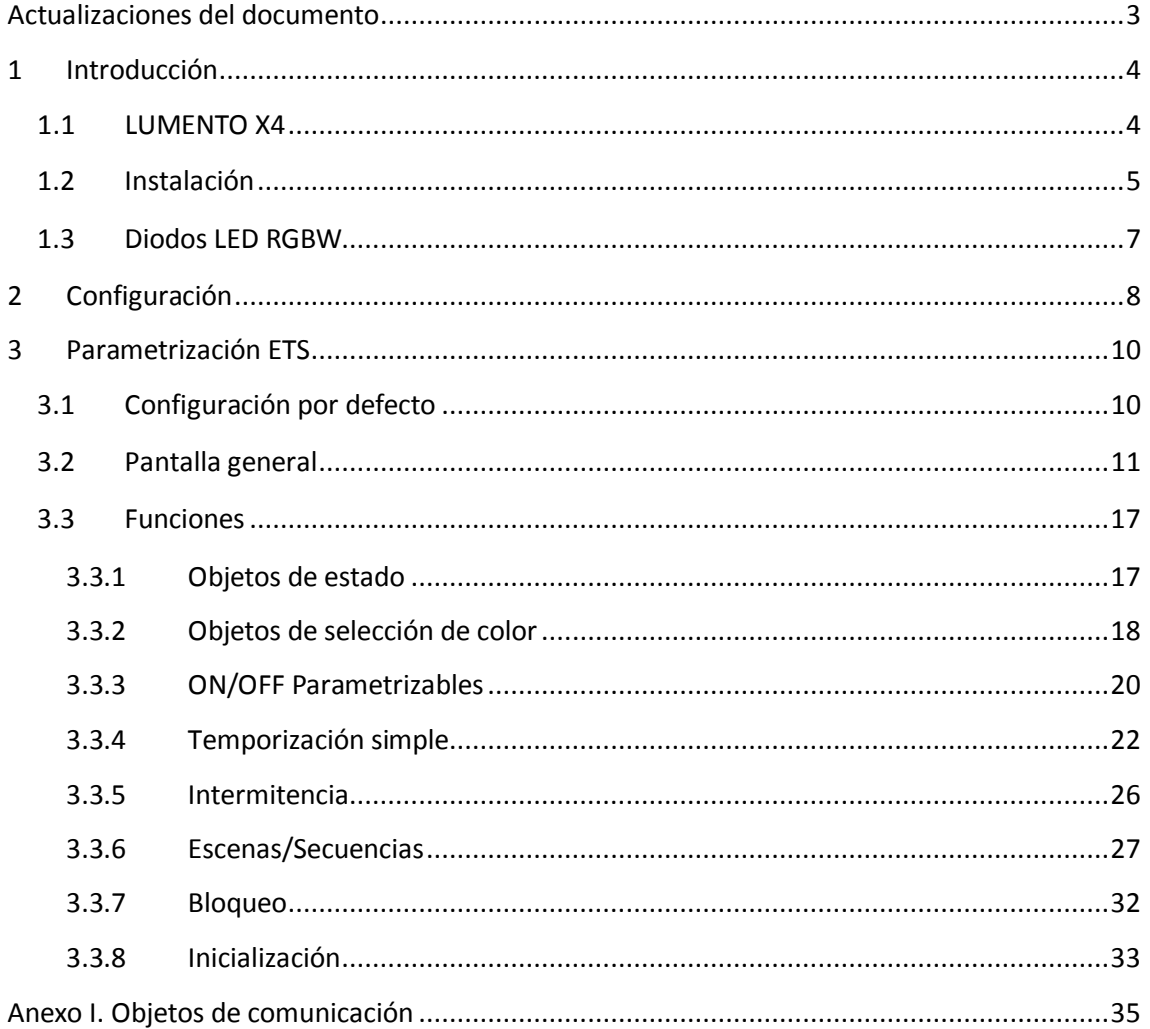

# <span id="page-2-0"></span>**ACTUALIZACIONES DEL DOCUMENTO**

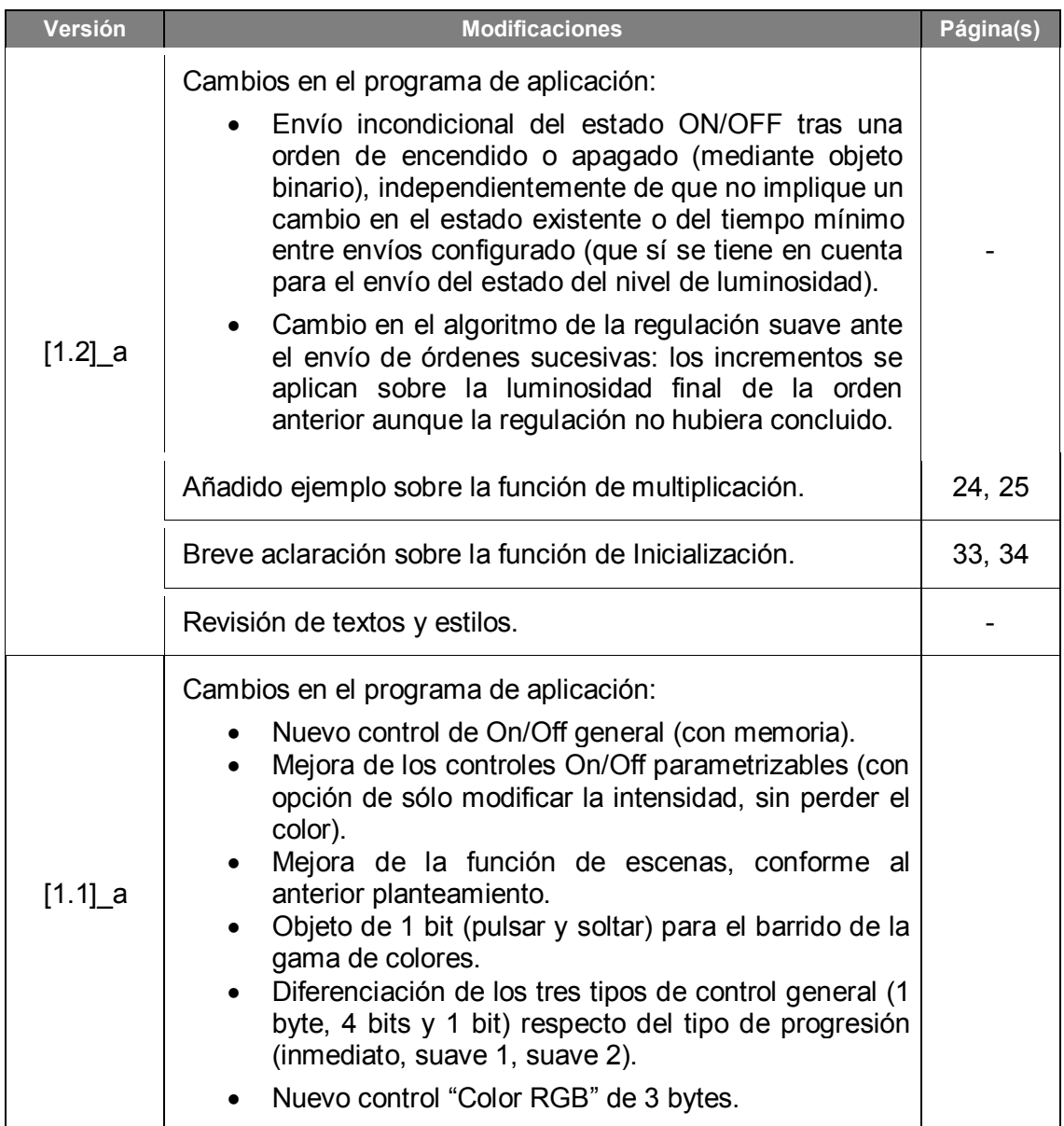

# <span id="page-3-0"></span>**1 INTRODUCCIÓN**

### <span id="page-3-1"></span>**1.1 LUMENTO X4**

**LUMENTO X4** es el regulador de iluminación de Zennio para módulos de diodos LED DC monocolor, o bien para módulos combinados de diodos LED DC de hasta cuatro colores (LEDs de tipo RGBW: *Red – Green – Blue – White*).

Dispone de cuatro canales de salida de 12/24 VDC y hasta 2.5 A cada uno.

Este dispositivo puede programarse con tres programas de aplicación diferentes, en función del tipo de los módulos LED a controlar:

- **LUMENTO X4 LED**: control independiente de hasta cuatro módulos de LEDs monocolor, esto es, cada canal conectado a la salida corresponde a un módulo monocolor diferente, cuya instalación y cuyo funcionamiento generalmente son independientes de los del resto de canales.
- **LUMENTO X4 RGBW**: control conjunto de un módulo de LEDs de hasta cuatro colores (RGBW), esto es, cada canal conectado a la salida se corresponde con una componente de color (R, G, B o W) de un mismo módulo, el cual se desea controlar conjuntamente con el resto de canales.
- **LUMENTO X4 WHITE**: control de módulos de LEDs blancos del tipo blanco frío/blanco cálido (*Cool/Warm white [C/W]*), esto es, se permite el control de cuatro tiras de LEDs blancos, dos de ellas tipo Cool y dos de tipo Warm, pudiéndose regular los LEDs cálidos y los LEDs fríos por separado, o bien de forma conjunta.

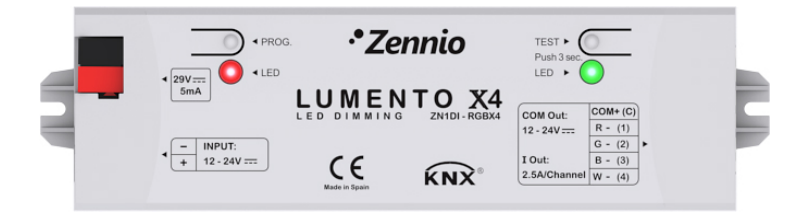

**Figura 1**. Regulador LUMENTO X4

### <span id="page-4-0"></span>**1.2 INSTALACIÓN**

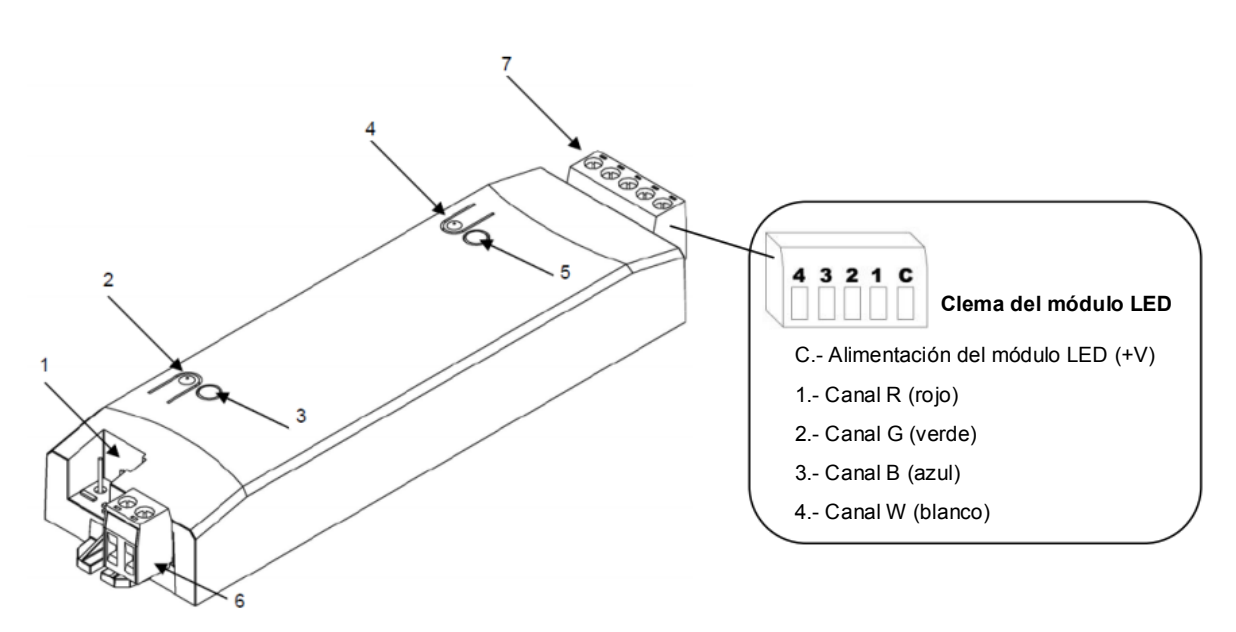

<span id="page-4-1"></span>**1.- Conexión KNX 2.- Pulsador de programación 3.- Indicador de programación 4.- Pulsador de test 5.- Indicador de test / polaridad inversa 6.- Clema de alimentación externa 7.- Clema de control de LEDs**

#### **Figura 2.** Esquema de conexionado

El dispositivo se conecta al bus KNX a través de los terminales de conexión incorporados (1), por donde se recibe la alimentación. Para la regulación del módulo de LEDs es necesaria una fuente de alimentación adicional, de 12 o 24 VDC (según se requiera para el módulo elegido). Esta alimentación se conecta al dispositivo a través de la clema de conexión con tornillos (6) incluida en el embalaje original. Cada cable ha de ser conectado adecuadamente: del positivo de la fuente al positivo (+) de la clema y del negativo de la fuente al negativo (-) de la clema. En caso de no respetarse la polaridad, LUMENTO X4 notificará esta anomalía mediante el encendido, en color naranja, del indicador de test/polaridad inversa (5).

Junto con el dispositivo se suministra una segunda clema con tornillos (7), donde se conectará cada uno de los canales de salida a controlar, y el común (C). La [Figura 2](#page-4-1) muestra el esquema de conexión de la clema.

**Nota**: *es posible cablear la clema de salidas antes de insertarla en el dispositivo.*

**Nota**: *las únicas cargas que podrán conectarse a la salida de LUMENTO X4 son las de tipo LED.*

Una vez que LUMENTO X4 recibe alimentación a través del bus KNX, se podrá descargar tanto la dirección física como el programa de aplicación asociado, aun en ausencia de la alimentación externa.

Tras la primera conexión al bus KNX o tras una descarga, típicamente se observará que el indicador de programación (3) comienza a parpadear en color azul y que el indicador de modo test/polaridad inversa (5) se ilumina durante unos 25 segundos en azul de manera fija, lo que significa que LUMENTO X4 se encuentra en proceso de actualización interna. Antes de realizar cualquier acción sobre el dispositivo, es necesario esperar a que ambos indicadores se apaguen.

**Nota**: *si el dispositivo se encuentra únicamente conectado al bus KNX y no dispone de alimentación externa, este proceso interno se pospone hasta que le sea suministrada.*

A continuación se ofrece una descripción de los elementos principales del dispositivo:

- **Pulsador de programación**: una pulsación corta sobre este botón sitúa al dispositivo en modo programación, con lo que el indicador luminoso asociado se ilumina en rojo. Si este botón se mantiene pulsado en el momento en que se aplica la tensión de bus, LUMENTO X4 entra en modo seguro. El indicador reacciona parpadeando en rojo.
- **Pulsador de modo test**: una pulsación larga sobre este botón, de al menos tres segundos (hasta que el indicador asociado se ilumine en blanco), hace que se active el modo test del dispositivo, que permite comprobar la correcta conexión de los módulos de LEDs: **una vez activado el modo test, si se realizan pulsaciones cortas sobre el botón, se irán activando sucesivamente los diferentes canales (1-2-3-4-1…), mientras que el indicador asociado irá cambiando de color** (rojo-verde-azul-blanco-rojo- …), pudiendo comprobar de esta manera si durante el conexionado se intercambió algún canal y si todos se activan correctamente. Para salir del modo test basta con pulsar nuevamente el botón durante al menos tres segundos (hasta que el indicador asociado y los LEDs se apaguen).

**Nota**: *durante el tiempo en que el modo test se encuentra activo, cualquier orden que llegue desde el bus KNX será ignorada hasta que este modo se desactive.*

Para obtener información más detallada de las características técnicas de LUMENTO X4, así como información de seguridad y sobre su instalación, consúltese la **hoja técnica** de LUMENTO X4, incluida en el embalaje original del dispositivo, y también disponible en la página web [http://www.zennio.com.](http://www.zennio.com/)

### <span id="page-6-0"></span>**1.3 DIODOS LED RGBW**

La aplicación LUMENTO X4 RGBW es capaz de regular tanto el **color** como la **luminosidad** de un módulo de diodos LED RGBW (es decir, dotados de componentes R, G, B y W). Aunque en realidad tanto el ajuste del color como el de la luminosidad se consiguen modificando el nivel de luz de las distintas componentes (es decir: alterar la luminosidad global no es otra cosa que alterar todos los niveles conjuntamente), uno y otro se diferencian en que la luminosidad se ajusta manteniendo constante la proporción entre las componentes, por lo que en la práctica se percibe como que *el color de los diodos no cambia*, pero sí su intensidad.

Este tipo de diodos está formado por cuatro componentes de LEDs monocolor: Rojo, Verde, Azul y Blanco. Cuando los LEDS rojo, verde y azul se iluminan a la vez y con la misma intensidad, el resultado es igualmente el color blanco, como puede verse en la [Figura 3.](#page-6-1) Los colores intermedios restantes se consiguen mediante combinaciones, en diferentes proporciones, de estas tres componentes (R, G, B) o bien de las cuatro (R, G, B, W). La presencia de una componente específica de color blanco suele tener como finalidad facilitar estas combinaciones y, por lo general, ofrecer una mayor fidelidad al mostrar este color.

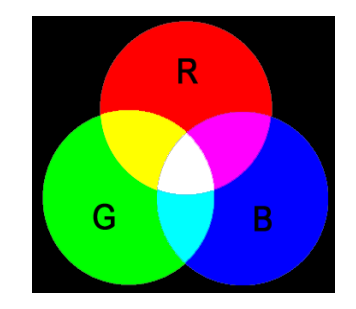

**Figura 3.** Mezcla de colores Rojo, Verde y Azul

<span id="page-6-1"></span>Como ya se ha anticipado, la luminosidad hace referencia a la cantidad de luz (intensidad) que está emitiendo el conjunto de LEDs en un momento determinado. El valor de **luminosidad global** del conjunto de diodos se ha definido como el de la componente que esté emitiendo con la mayor intensidad. Por otro lado, la regulación de la luminosidad general se lleva a cabo de modo que, visualmente, se mantenga constante el color, aumentando o disminuyendo el nivel de luz mediante la alteración del nivel de las distintas componentes juntas, sin perder la proporción entre ellas.

**Nota**: *tener en cuenta que el color real visualizado podría variar con respecto al color teórico, en función del módulo de LEDs y del difusor que se utilice.*

# <span id="page-7-0"></span>**2 CONFIGURACIÓN**

La aplicación LUMENTO X4 RGBW permite, como ya se ha visto en el apartado anterior, controlar el color y la luminosidad de un módulo de diodos RGBW. Además, se podrá configurar una serie de funcionalidades adicionales, que convierten a LUMENTO X4 en un dispositivo de gran versatilidad:

- Diversidad de alternativas para **controlar el color** del módulo de LEDs, tanto **globalmente** como de forma **independiente para cada canal** (R, G, B, W):
	- Objetos de 1 bit para el **encendido/apagado** general o por canal,
	- Objetos de 4 bits para una **regulación por pasos** general o por canal,
	- Objetos de 1 byte para una **regulación precisa** (en porcentaje) general o por canal,
	- Objeto de 3 bytes para una **regulación RGB precisa** (en porcentaje) múltiple,
	- Objeto de 1 byte, tipo "escena", con una serie de **colores predefinidos,**
	- Objeto de 1 bit para **barrido de color y detención** al observar el color deseado.
- Parametrización de **características de regulación generales**, como:
	- Tiempos de regulación **suave**, para transiciones progresivas de color.
	- Tipo de regulación (inmediato, suave 1 o suave 2) deseada según el caso.
	- Limitación del **máximo nivel de iluminación**.
- **Encendido/apagado personalizado**: posibilidad de habilitar y parametrizar hasta cuatro tipos de control ON/OFF diferentes, configurando el color, la luminosidad y el tipo de regulación para cada caso.
- **Temporización simple e intermitencia**: secuencias de encendidos y apagados temporizados del módulo de LEDs conectado a LUMENTO.
- **Escenas/secuencias**: posibilidad de habilitar y configurar hasta diez escenas/secuencias diferentes, que pueden ser de tres tipos: color fijo, luminosidad o secuencia personalizada (cinco pasos configurables).
- **Bloqueo**: habilitación/inhabilitación del control sobre el módulo LED.
- **Inicialización**: permite personalizar la configuración del estado inicial (al volver la tensión al bus KNX o tras descarga o reinicio desde ETS) del módulo de LEDs conectado, así como parametrizar un envío (inmediato o con retardo) del estado al bus.
- **Identificación de errores**: detección de anomalías que afectan al correcto funcionamiento del dispositivo: error en la alimentación externa y error por sobrecalentamiento.

# <span id="page-9-0"></span>**3 PARAMETRIZACIÓN ETS**

Para comenzar con la parametrización de LUMENTO X4 es necesario, una vez abierto el programa ETS, importar la base de datos del producto (programa de aplicación LUMENTO X4 RGBW).

A continuación se añade el aparato al proyecto correspondiente y, tras hacer clic con el botón derecho del ratón sobre el nombre del aparato, se selecciona "Editar parámetros" para comenzar con su configuración.

## <span id="page-9-1"></span>**3.1 CONFIGURACIÓN POR DEFECTO**

Esta sección muestra la configuración por defecto desde la que se parte a la hora de parametrizar las opciones del dispositivo.

| □ 推出 1 New Area<br>$\Box$ $\Box$ 1.1 New Line<br><b>ED-N</b> 1.1.1 LUMENTO X4 | $\blacksquare$ 40<br>$\Box$ 14<br>$\blacksquare$ 12<br>$\blacksquare$ 13<br>國234<br>■ 235 | <b>Color RGB</b><br>On/Off<br>Regulación<br>Regulación Precisa<br>Velocidad de Regulación 1<br>Velocidad de Regulación 2 | Control RGB de 3 bytes<br>0=Apagado; 1=Encendido<br>Control de 4 bits<br>Control de 1 byte<br>0%=Min.Veloc.: 100%=Max.Veloc.<br>0%=Min.Veloc.; 100%=Max.Veloc. | 3 Bytes<br>1 bit<br>4 bits<br>1 Byte<br>1 Byte<br>1 Byte |
|-------------------------------------------------------------------------------|-------------------------------------------------------------------------------------------|----------------------------------------------------------------------------------------------------|----------------------------------------------------------------------------------------------------|----------------------------------------------------------|
|                                                                               |                                                                                           |                                                                                                    |                                                                                                    |                                                          |

**Figura 4**. LUMENTO X4 RGBW. Topología por defecto

Se observan los siguientes objetos de comunicación:

- **Regulación**: objeto de 4 bits destinado a efectuar regulaciones por pasos en el nivel general de luminosidad, al permitir llevar a cabo un aumento o una disminución (1%, 2%, 3%, 6%, 12%, 25%, 50% o 100%) en el nivel de ésta.
- **Regulación precisa**: objeto de 1 byte que permite realizar una regulación precisa del nivel de luminosidad general, aplicando un determinado porcentaje de iluminación.
- **On/Off**: objeto de 1 bit que permite el encendido o el apagado generales del módulo de LEDs, recuperando en todo caso durante el encendido el color anterior al apagado, bien con la luminosidad máxima (100%) o con la que hubiera antes del apagado, según lo parametrizado (ver parámetro **Nivel de iluminación On**, en el apartado [3.2\)](#page-10-0).
- **Velocidad de regulación 1**: objeto de 1 byte que permite modificar, en tiempo de ejecución, la velocidad de la regulación Suave 1.
- **Velocidad de regulación 2**: ídem, pero para la regulación Suave 2.
- **Color RGB**: objeto de 3 bytes que permite la selección de un determinado color mediante la especificación precisa del valor de luminosidad de cada canal (R, G y B). Así pues, cada uno de los bytes hace referencia a un canal específico. Nótese que las regulaciones a través de este objeto establecen el valor 0% en el canal W.

Al entrar por primera vez en la edición de parámetros de LUMENTO X4 RGBW, se mostrará la siguiente pantalla:

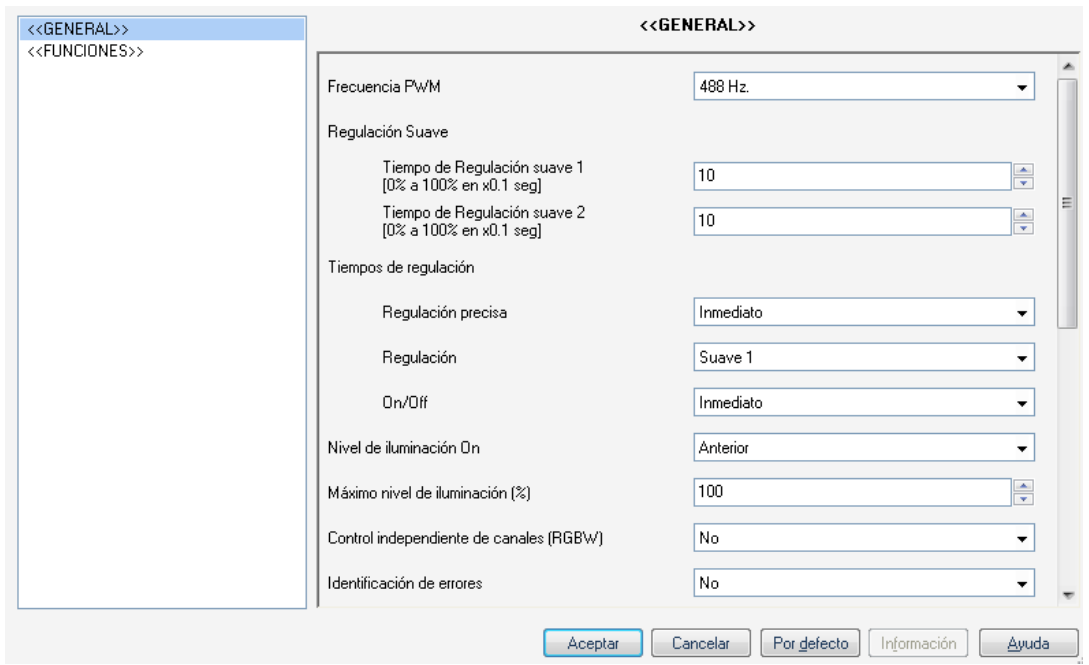

**Figura 5**. Pantalla de parametrización por defecto

<span id="page-10-1"></span>Como puede verse en la [Figura 5,](#page-10-1) la pantalla de parametrización presenta dos pestañas principales, que se explicarán en las siguientes secciones de este manual:

- **General**: parametrización de las características globales del dispositivo.
- **Funciones**: permiten habilitar y configurar las funciones específicas del regulador.

### <span id="page-10-0"></span>**3.2 PANTALLA GENERAL**

Esta sección del entorno de parametrización permite configurar las siguientes características globales de LUMENTO X4 RGBW:

- **Frecuencia PWM**: frecuencia a la cual se desea que opere el regulador de LEDs, pudiendo elegir entre: 150, 300, 488 y 600 Hz. La frecuencia por defecto es 488 Hz.
- **Regulación suave**: el tiempo que LUMENTO X4 invierte en realizar la transición, de manera progresiva (suave), entre los niveles de luminosidad 0% y 100%. Es posible configurar dos tiempos de regulación suave: **Suave 1** y **Suave 2**, con valores comprendidos entre 3 y 65535 décimas de segundo. Por defecto, ambos valores valen 10 (un segundo).

Los tiempos de regulación Suave 1 y Suave 2 pueden ser decrementados (aunque no incrementados) en tiempo de ejecución, mediante los objetos de comunicación "**Velocidad de regulación 1**" y "**Velocidad de regulación 2**", respectivamente. Consultar la [Tabla 1](#page-11-0) para conocer la relación entre algunos valores de velocidad de regulación (los más comunes) y sus tiempos de regulación asociados.

![](_page_11_Picture_177.jpeg)

**Tabla 1**. Velocidades y tiempos de regulación

<span id="page-11-0"></span>(\*) La regulación se lleva a cabo en el mínimo tiempo permitido para este tipo de regulación: 3 décimas de segundo.

#### **Ejemplo**:

*Suponer que se parametriza un tiempo de regulación Suave 1 de 20 segundos y que en un momento dado durante la ejecución, se desea modificar para que la regulación Suave 1 se realice en la mitad de tiempo, esto es, 10 segundos. Para lograrlo, debería escribirse el valor 50% a través del objeto "Velocidad de regulación 1". Si se quisiera reducir a la cuarta parte el tiempo original (de 20 a 5 segundos) habría que enviar el valor 75% a través del citado objeto. Para volver a tener el tiempo de regulación Suave 1 original, bastaría con enviar el valor 0% a través de "Velocidad de regulación 1".*

Las transiciones suaves entre dos niveles que no sean 0% y 100% (apagado-encendido) se realizan a la misma velocidad que ésta. El tiempo invertido en esos casos será proporcional al parametrizado en este campo.

#### **Ejemplo**:

*Si se parametriza el valor 100 (10 segundos) en la casilla "Tiempo de regulación Suave 1", y se envía una orden de encendido total estando la salida apagada, se tardará 10 segundos en alcanzar el nivel máximo de luminosidad (si el parámetro "Tipo de regulación" se ha configurado como Suave 1). Si el porcentaje de luminosidad era ya del 50%, por ejemplo, el tiempo que tardaría en alcanzarse el nivel máximo (100%) sería de 5 segundos.*

Tres parámetros aparecen a continuación, agrupados dentro de "**Tiempos de regulación**":

- **Regulación precisa**: en esta casilla podrá definirse si se desea que la transición cuando se hace una regulación precisa (es decir, enviando un cierto valor de luminosidad en porcentaje a través de los objetos de **Regulación precisa**, tanto el global como los relativos a los canales, o a través del objeto **Color RGB**) sea de tipo Inmediato, Suave 1 (la transición se hará progresivamente, conforme al tiempo Suave 1 definido) o Suave 2 (la transición se hará en este caso conforme al tiempo Suave 2 definido).
- **Regulación**: desde aquí podrá definirse si se desea que la transición cuando se hace una regulación por pasos (es decir, mediante los objetos de **Regulación** de 4 bits, tanto el global como los relativos a los canales) sea de tipo Suave 1 (la transición se hará progresivamente, conforme al tiempo Suave 1 definido) o Suave 2 (la transición se hará en este caso conforme al tiempo Suave 2 definido).
- **On/Off**: permite definir el tipo de transición (Inmediata, Suave 1 o Suave 2) que se aplicará en los encendidos y los apagados de la iluminación.

**Nota**: *la finalidad de las regulaciones suaves es que el usuario perciba un cambio gradual de la luminosidad, pudiéndose éste interrumpir en el momento en que se alcance un nivel satisfactorio. Para ello, esta funcionalidad suele asociarse a un pulsador que, en el momento de soltarse, interrumpe la regulación suave que dio* 

*comienzo cuando el usuario lo pulsó. Así pues, se recomienda parametrizar un paso de regulación del 100% de tal manera que, mediante una sola pulsación larga (y no mediante pulsaciones largas sucesivas) se puedan recorrer todos los valores posibles de luminosidad, y detenerse en cualquier punto con sólo soltar el botón*.

Por último, al margen de los tiempos de regulación deseados, se muestran los siguientes parámetros:

**Nivel de iluminación On**: mediante este parámetro se permite definir si el nivel de iluminación tras efectuar un encendido a través del objeto global de On/Off deberá ser máximo ("100%"), o bien el que ya existiera antes del apagado ("Anterior"). En el caso del primer encendido, la luminosidad será en todo caso máxima (y el color, blanco).

**Nota**: *al efectuar un encendido global, el módulo de LEDs recupera el color que tuviera antes del apagado, si bien la iluminación pasará a ser máxima o no en función de lo establecido para este parámetro. Al margen de la excepción del primer encendido (en que adquirirá el color blanco y luminosidad 100%), en el caso particular de que el encendido global se efectúe después de haber puesto, accidentalmente o no, todos los canales a cero a través de sus respectivos objetos de regulación o de regulación precisa, el color adquirido en el encendido será igualmente blanco (y la luminosidad, máxima). El siguiente ejemplo ilustra este caso*.

#### **Ejemplo**:

*La siguiente secuencia de acciones – efectos, supuesta para el caso de parametrizar "Nivel de luminosidad de On" como "anterior", ejemplifica la nota anterior:*

![](_page_13_Picture_209.jpeg)

![](_page_14_Picture_177.jpeg)

*(\*) Ver apartado [3.3.2,](#page-17-0) en referencia al objeto de color directo.*

*(\*\*) Si no se hubiera llegado a producir el apagado total como consecuencia de poner a cero individualmente los tres canales, el encendido global habría recuperado el último color, y además, por la parametrización establecida, con su mismo nivel de iluminación.*

**Máximo nivel de iluminación (%)**: define el porcentaje máximo de luminosidad (de 5 a 100%) que se permitirá en los canales al recibir una orden de regulación. Si este parámetro es diferente de 100%, LUMENTO X4 aplicará a los canales de salida una reducción proporcional en la luminosidad. Nótese que, independientemente de esta restricción, los valores de luminosidad enviados al bus pese a que siempre estarán comprendidos entre 0% y 100%.

#### **Ejemplo**:

*Supóngase que este parámetro tiene el valor 70%. Una orden de regulación del 100% provocará en realidad una regulación al 70% (si bien el objeto de estado de la iluminación mostrará el valor "100%"). De igual modo, una orden del 50% dará lugar a una regulación al 35% (aunque el objeto mostrará "50%").*

**Control independiente de canales (RGBW)**: al habilitar esta opción ("Sí"), aparecen doce objetos de comunicación que permitirán encender/apagar cada uno de los canales de manera independiente ("**[X] On/Off**") y regular el nivel de luminosidad de cada uno de ellos ("**[X] Regulación**" y "**[X] Regulación Precisa**"). Si tras enviar una orden de control a un canal individual (regulación precisa, regulación por pasos, detener regulación, etc.) se envía una orden global (precisa o por pasos, ver apartado [3.2\)](#page-10-0), las últimas proporciones de color establecidas se tomarán como nuevo color base sobre el que realizar la regulación global.

#### **Ejemplo**:

*Suponer que se parte de un color base con las siguientes componentes RGBW: (20, 0, 60, 10). Se envía una orden de regulación precisa al canal azul ("[B] Regulación Precisa" = 50%), por lo que el nuevo color base será (20, 0, 128, 10). Si ahora se realiza una regulación global de los cuatro canales (por ejemplo, "Regulación precisa" = 25%), se tomarán estas nuevas componentes de color como punto de partida, resultando el color (10, 0, 64, 5).*

- **Identificación de errores**: esta opción habilita dos objetos de comunicación de 1 bit que permiten informar sobre situaciones anómalas que podrían producirse durante el funcionamiento de LUMENTO X4.
	- "**Error: sobrecalentamiento**": objeto a través del cual LUMENTO X4 notifica que se encuentra sometido a una temperatura excesiva (**más de 90ºC**) mediante el envío del valor "1". En ese momento, LUMENTO X4 reducirá el nivel de luminosidad de los canales al 50% (sólo si estaban en un porcentaje superior) y la frecuencia de funcionamiento se fijará en el valor mínimo (150 Hz). Cuando la temperatura sea menor de 80ºC, LUMENTO X4 enviará el valor "0" a través de este objeto, indicando así el fin del evento y retomará los valores de luminosidad y frecuencia que hubiera antes del error. Si, pasados quince minutos desde el inicio de este error, la temperatura no desciende de 80ºC, el dispositivo efectuará un apagado general de los canales de salida por motivos de seguridad.

**Nota**: *tener en cuenta que, aunque no se habilite por parámetro la identificación de errores, la protección por sobrecalentamiento se encuentra siempre habilitada, aunque no se notifique este estado mediante objeto*.

 "**Error: alimentación externa**". Objeto a través del cual LUMENTO X4 notifica que la alimentación externa es incorrecta, por alguno de estos motivos: voltaje demasiado bajo, ausencia total de alimentación (fuente desconectada) o inversión de polaridad en la fuente (este evento también es notificado visualmente, mediante el encendido, en color naranja, del indicador de test/polaridad inversa). Cuando LUMENTO X4 detecte alguna de estas situaciones anómalas, enviará el valor "1" a través de este objeto. Cuando la situación se normalice, enviará el valor "0".

### <span id="page-16-0"></span>**3.3 FUNCIONES**

LUMENTO X4 RGBW dispone de un conjunto de funcionalidades, deshabilitadas por defecto (ver [Figura 6\)](#page-16-2), que podrán ser activadas selectivamente, en función de los requerimientos de la instalación.

![](_page_16_Picture_115.jpeg)

**Figura 6**. Funciones

<span id="page-16-2"></span>A continuación se detallan todas las funciones disponibles, así como su comportamiento.

#### <span id="page-16-1"></span>**3.3.1 OBJETOS DE ESTADO**

Esta función permite habilitar los objetos de estado de 1 bit –"**On/Off (estado)**"– y de 1 byte –"**Luminosidad (estado)**"– responsables de informar sobre el estado de la luminosidad global de la salida en cada momento, actualizando además el estado de los dispositivos de la instalación KNX que así lo requieran.

![](_page_16_Picture_116.jpeg)

**Figura 7.** Objetos de estado

**Enviar On/Off=1 cuando**: mediante este parámetro se podrá seleccionar cuándo se envía al bus KNX el valor "1" (ON) a través del objeto de estado "On/Off (estado)", pudiendo elegir alguna de las siguientes opciones:

- > Luminosidad no es igual a 0%: en el momento en que el nivel de luminosidad sea distinto de 0%, se enviará el objeto "On/Off (estado)" correspondiente con valor "1". El valor "0" sólo se enviará cuando el nivel de luminosidad pase a ser igual a 0%.
- Luminosidad es igual a 100%: el objeto "On/Off (estado)" sólo enviará el valor "1" cuando se alcance un nivel de luminosidad igual a 100%. Por su parte, el valor "0" sólo se enviará, a través del mismo objeto, cuando el nivel de luminosidad pase a ser igual a 0%.

El envío del objeto de estado de ON/OFF tiene lugar, en todo caso, siempre que se reciba una orden por el objeto de control análogo.

- **Enviar luminosidad durante la regulación**: esta opción permite seleccionar si se desea que se envíe el estado de la luminosidad de la salida (a través de "**Luminosidad (estado)**", que debe habilitarse desde la pestaña General) durante una regulación, o no (opción por defecto). Si se decide habilitar el envío de estados, aparecerá la siguiente opción:
	- **Tiempo mínimo entre envíos consecutivos**: establece el tiempo mínimo (en segundos) que debe transcurrir entre envíos consecutivos del estado de la luminosidad a través del objeto "Luminosidad (estado)". Esta limitación se aplica en las regulaciones suaves.
- **Objetos de estado independientes**: permite habilitar hasta ocho objetos de comunicación adicionales que reflejarán en todo momento el estado de cada canal de manera independiente. Estos objetos son "**[X] On/Off (estado)**" y "**[X] Luminosidad (estado)**" (en donde X es cada uno de los distintos canales de color), cuyo funcionamiento es análogo al de los objetos de estado generales

#### <span id="page-17-0"></span>**3.3.2 OBJETOS DE SELECCIÓN DE COLOR**

La habilitación de esta función da lugar a dos nuevos objetos de comunicación: "**Color directo**" (de 1 byte) y "**Variación de color**" (de 1 bit).

**Objeto "Color directo"**: se trata de un objeto de comunicación de 1 byte que permite la selección directa de alguno de los 22 colores de la gama predefinida. Funciona de manera similar a los objetos de tipo "Escena".

Cada color predefinido lleva asociado un número identificador (del 1 al 22), como puede verse en la [Tabla 2.](#page-18-0) Al escribir cualquier valor entre 0 y 21 (valor correspondiente menos 1) en el objeto "**Color directo**", el módulo de LEDs se iluminará con el color correspondiente de manera **inmediata**, independientemente de los tipos de regulación global (inmediata, suave 1 o suave 2) seleccionados en la ventana General.

![](_page_18_Picture_398.jpeg)

**Tabla 2.** Gama de colores predefinidos.

<span id="page-18-0"></span>**Objeto "Variación de color"**: se trata de un objeto de 1 bit que permite al usuario iniciar un barrido automático por toda la gama de colores para, después, detenerse una vez alcanzado el color deseado. Este objeto se orienta hacia su utilización mediante un **pulsador de tipo "presionar y soltar"**, de tal manera que al pulsar (envío del valor "1") dé comienzo el barrido, y al soltar (envío del valor "0"), se detenga.

El recorrido se efectúa según el orden indicado en el esquema de la [Figura 8,](#page-19-1) con la particularidad de que no siempre dará comienzo en un mismo punto del recorrido, sino que lo hará desplazándose hacia aquél que resulte más cercano al color visible actualmente. El ciclo completo dura 15 segundos y en

ningún caso afecta al nivel de luminosidad actual, por lo que no tendrá lugar barrido alguno si se solicita cuando todos los canales se hallan al nivel 0%.

![](_page_19_Figure_3.jpeg)

**Figura 8.** Barrido de color

<span id="page-19-1"></span>**Nota**: *además de mediante el envío del valor "0" a través del objeto "Variación de color", el barrido de color se detendrá igualmente si se recibe cualquier orden válida a través de cualquiera de los siguientes objetos: "Escenas/Secuencias" (1 byte), "Bloqueo" (1 bit), "Iniciar/detener secuencia" (1 bit) y "Color directo" (1 byte).*

#### <span id="page-19-0"></span>**3.3.3 ON/OFF PARAMETRIZABLES**

Una vez habilitada esta opción, se ofrecen hasta cuatro controles adicionales de ON/OFF, configurables de forma independiente:

![](_page_19_Picture_81.jpeg)

![](_page_19_Figure_9.jpeg)

Para cada una de estas funciones de encendido/apagado es posible configurar los siguientes parámetros:

![](_page_20_Picture_142.jpeg)

**Figura 10**. Configuración de ON/OFF parametrizable

- **Acción de apagado**: establece la acción que se ejecutará sobre el módulo de LEDs cuando LUMENTO X4 reciba el valor "0" a través del objeto de comunicación de 1 bit "**On/Off parametrizable X**". Puede tratarse de un ajuste del nivel de luminosidad ("Luminosidad", lo que mostrará un nuevo parámetro destinado a indicar el valor deseado) o de un cambio de color, que a su vez podrá seleccionarse de entre la gama de colores predefinidos ("Color predeterminado", lo cual mostrará una lista desplegable con los colores posibles; ver [Tabla 2\)](#page-18-0) o bien definirse manualmente ("Color RGBW", lo que permitirá introducir un valor numérico, entre 0 y 255, para cada componente de color: R, G, B y W).
- **Tipo de apagado**: establece el tipo de regulación que se aplicará en el apagado de los LEDs, pudiendo elegir entre Inmediato, Suave 1 o Suave 2 (para la parametrización de los tiempos de regulación suave ver sección [3.2\)](#page-10-0).
- **Acción de encendido**: establece la acción que se ejecutará sobre el módulo de LEDs cuando LUMENTO X4 reciba el valor "1" a través del objeto de comunicación de 1 bit "**On/Off parametrizable X**". Análogamente al parámetro "Acción de apagado" explicado más arriba, podrá elegirse un cambio de luminosidad o de color, con la particularidad de que en este caso se permitirá, además, definir un encendido con **memoria**, si se escoge la opción "Último color". De esta manera, cada vez que LUMENTO X4 reciba el valor "0" por el objeto de comunicación "On/Off parametrizable" correspondiente, almacenará el valor del color en el que se encuentra el módulo de LEDs (sólo si este color es diferente al parametrizado en el campo "Acción de apagado") antes de situarlo en el color definido para el apagado. En el momento en que LUMENTO X4 reciba una orden de encendido

("On/Off parametrizable" = 1), encenderá los LEDs con el color que tenían antes del apagado.

#### **Ejemplo**:

*Suponer que se configura el segundo de los On/Off parametrizables con "Acción de apagado" = azul y "Acción de encendido" = último. El módulo se encuentra iluminando en amarillo cuando LUMENTO X4 recibe la orden de apagado (valor "0") a través del objeto "On/Off parametrizable 2". Los LEDs se iluminan en azul (color configurado para la acción de apagado). LUMENTO X4 almacena el color en el que se encontraban los LEDs antes de apagarse y cuando reciba la orden de encendido ("On/Off parametrizable 2" = 1), los LEDs se encenderán con el último color almacenado antes del apagado (amarillo)*

**Tipo de encendido**: establece el tipo de regulación que se aplicará al encendido de los LEDs, pudiendo elegir entre Inmediato, Suave 1 y Suave 2. (para la parametrización de los tiempos de regulación suave ver sección [3.2\)](#page-10-0).

#### <span id="page-21-0"></span>**3.3.4 TEMPORIZACIÓN SIMPLE**

Esta función permite efectuar un encendido de los LEDs y un posterior apagado automático temporizado, pudiéndose aplicar también retardos. Además de estos retardos, puede asimismo establecerse por parámetro la duración, la luminosidad y el tipo de encendido de los LEDs.

![](_page_21_Picture_129.jpeg)

**Figura 11**. Temporización simple

Esta función resulta de utilidad, por ejemplo, cuando se desea un encendido (de una cierta duración, esto es, el módulo se apagará automáticamente más tarde) asociado a la detección de movimiento.

- **Retardo en el encendido**: establece el tiempo que ha de transcurrir entre la recepción de la orden de iniciar temporización (valor "1" a través del objeto binario "**Temporización simple**") y el encendido de los LEDs. Este tiempo se mide en décimas de segundo, así que por ejemplo, si se desea un retardo de dos segundos y medio, habrá que introducir el valor 25 en este campo. Un 0 indica que no se aplicará retardo al encendido.
- **Retardo en el apagado**: establece el tiempo que ha de transcurrir entre la recepción de la orden de interrupción del encendido temporizado (valor "0" a través del objeto binario "**Temporización simple**") y el apagado de los LEDs. Su funcionamiento es análogo al del retardo en el encendido.
- **Duración del encendido**: establece el tiempo que permanecen encendidos los LEDs antes de volver a apagarse. Un 0 en este campo indica que la duración del encendido es ilimitada, es decir, no se aplica temporización a la duración del encendido.

En resumen, el comportamiento de la temporización simple es el siguiente:

- Cuando LUMENTO X4 recibe un "1" por el objeto de comunicación "**Temporización simple**", ordena encender la salida, aplicando para ello el retardo en el encendido (si se ha establecido alguno). La salida permanece entonces encendida en función de la duración del encendido y posteriormente se apaga (salvo que la duración tenga un valor igual a 0).
- Cuando LUMENTO X4 recibe un "0" por el objeto de comunicación "**Temporización simple**", procede a apagar la salida, aplicando el retardo en el apagado (si se ha establecido alguno).
- **Multiplicación**: permite aumentar progresivamente, en tiempo de ejecución, la duración del encendido y los retardos al encendido o al apagado de la salida. Se distinguen dos casos:
	- $\triangleright$  Sin multiplicación:
		- Si la cuenta del retardo de encendido ya está en marcha, se reiniciará cada vez que se reciba de nuevo un "1" por el objeto "**Temporización simple**".
- Si el encendido ya se ha producido y está en curso la cuenta de la duración de encendido, ésta se reiniciará cada vez que se reciba de nuevo el valor "1".
- Si la cuenta del retardo de apagado ya está en marcha, se reiniciará cada vez que se reciba un nuevo valor "0".
- > Con multiplicación:
	- Si la cuenta del retardo de encendido ya está en marcha y se recibe varias veces el valor "1" por el objeto "**Temporización simple**", entonces el tiempo de retardo real será "n" veces el parametrizado, siendo n el número de veces que llegue el valor "1".
	- Si el encendido ya se ha producido y está en curso la cuenta de la duración de encendido y se recibe varias veces el valor "1", entonces ésta pasará a ser "n" veces el valor parametrizado, siendo "n" el número de veces que llegue el valor "1".
	- Si la cuenta del retardo de apagado ya está en marcha y el valor "0" se recibe varias veces, la duración real del retardo será "n" veces la parametrizada, siendo "n" el número de veces que se reciba el valor "0".

**Nota**: *la función de multiplicación puede resultar particularmente útil en ausencia de retardos de encendido y de apagado. No obstante, como ya se ha explicado y como se muestra en el próximo ejemplo, es posible aplicarla a los retardos en caso de haberse establecido un cierto valor para ellos*.

**Ejemplo**: *se parametriza un retardo de encendido de 3 segundos, un retardo de apagado de otros 3 segundos, y una duración de encendido de 5 segundos. Las siguientes figuras reflejan algunas situaciones de ejemplo ante llegadas sucesivas del valor "0" ó "1" desde el bus (representadas con →0 y →1), respectivamente para los casos de multiplicación desactivada o activada*.

*Sin multiplicación:*

![](_page_24_Figure_4.jpeg)

*Con multiplicación*:

![](_page_24_Figure_6.jpeg)

- **Color de encendido**: establece el color que adquirirá la salida durante el encendido temporizado. Podrá elegirse un color predeterminado (ver [Tabla](#page-18-0)  [2\)](#page-18-0) o uno personalizado, configurando manualmente cada una de las componentes de color RGBW.
- **Tipo de encendido**: establece el tipo de regulación que se aplicará al encendido temporizado de los LEDs, pudiendo elegir entre Inmediato, Suave 1 y Suave 2 (ver sección [3.2\)](#page-10-0).

#### <span id="page-25-0"></span>**3.3.5 INTERMITENCIA**

Esta función permite ejecutar una secuencia de tipo **ON-OFF-ON-OFF** en el módulo de LEDs, así como establecer la duración de los encendidos y los apagados de la intermitencia. Además es posible establecer por parámetro el número de repeticiones, así como el nivel de luminosidad durante las fases de "ON" y el valor final en que quedarán los LEDs tras la última repetición.

La intermitencia comienza cuando LUMENTO X4 recibe un "1" por el objeto "**Intermitencia**" y finaliza cuando ha ejecutado todas las repeticiones requeridas (salvo que no se especifique un número concreto, como se verá a continuación). Es posible interrumpir la ejecución de la intermitencia en cualquier momento, mediante el envío del valor "0" por el objeto "**Intermitencia**", o el envío de cualquier otra orden de control sobre la salida (encendido, apagado, secuencia, etc.). Además, si durante la ejecución de la intermitencia LUMENTO X4 recibe una nueva orden de comienzo de intermitencia ("Intermitencia" = 1), ésta se reinicia independientemente del punto en que se encuentre.

![](_page_25_Picture_142.jpeg)

**Figura 12.** Intermitencia

Estos son los parámetros que pueden configurarse dentro de la función Intermitencia:

- **Duración del encendido**: permite establecer la duración de cada una de las fases de encendido (ON) cuando la intermitencia se encuentra en marcha.
- **Duración del apagado**: permite establecer la duración de cada una de las fases del apagado (OFF) cuando la intermitencia se encuentra en marcha.
- **Número de repeticiones**: número de veces que se repetirá la secuencia de encendidos/apagados cuando la intermitencia esté en marcha. Si se elige el valor 0 en este campo, el número de repeticiones será ilimitado, hasta que llegue una orden que desactive la intermitencia.
- **Color de encendido**: color que adquirirán los LEDs en las fases de encendido. Podrá elegirse un color predeterminado [\(Tabla 2\)](#page-18-0) o uno personalizado, configurando manualmente cada una de las componentes de color RGBW.
- **Color final**: permite definir el color que adquirirán los LEDs cuando la última de las fases de la intermitencia termine, o al recibir la orden "**Intermitencia**" = 0. Podrá elegirse un color predeterminado [\(Tabla 2\)](#page-18-0) o uno personalizado, configurando manualmente cada una de las componentes de color RGBW.

#### <span id="page-26-0"></span>**3.3.6 ESCENAS/SECUENCIAS**

Esta función permite definir diferentes escenas, es decir, ambientes específicos o secuencias de regulaciones, a fin de que se activen cuando se reciba a través del objeto "**Escenas/Secuencias**" (1 byte) el valor correspondiente.

Se habilita además un objeto de comunicación de 1 bit "**Iniciar/detener secuencia**" que permite iniciar o reiniciar la última secuencia ejecutada (escribiendo el valor "1") o detener la secuencia en ejecución (con el valor "0").

**Nota**: *el objeto "Iniciar/detener secuencia" sólo tiene efecto sobre las secuencias de regulaciones, no así sobre las escenas estáticas. Asimismo, tras una descarga desde ETS (parcial o completa), si se envía un "1" a través de este objeto se ejecutará la primera que haya sido parametrizada en ETS (excepto si se trata de una escena de tipo "Color fijo", en cuyo caso se pasará a la siguiente configurada que no sea de este tipo).*

LUMENTO X4 RGBW permite configurar hasta **diez escenas/secuencias**, que se podrán habilitar individualmente en la pestaña Escenas/Secuencias en ETS.

![](_page_27_Picture_146.jpeg)

**Figura 13**. Escenas / Secuencias

Para cada una de ellas existen los siguientes campos parametrizables:

- **Número de escena/secuencia**: define el número identificador de la secuencia (del 1 al 64), ante cuya recepción (decrementado en 1, conforme al estándar KNX) a través del objeto "**Escenas/secuencias**" dará comienzo la secuencia.
- **Tipo de escena/secuencia**: permite elegir la acción deseada para cada escena/secuencia habilitada:
	- **Color fijo.** La escena consistirá en fijar los LEDs conectados en un color específico cuando LUMENTO X4 reciba a través del objeto "Escenas/Secuencias" el número de escena configurado. Podrá elegirse un color predeterminado [\(Tabla 2\)](#page-18-0) o uno personalizado, configurando manualmente cada una de las componentes de color RGBW. Además, se podrá seleccionar el tipo de regulación (Inmediato, Suave 1 o Suave 2). Si se elige "Color fijo" para el tipo de escena, además de la ejecución se permitirá la **grabación** de escenas. Es decir, si LUMENTO X4 recibe una orden de grabar la escena, se almacenará el color actual de los LEDs, de tal manera que cuando se vuelva a ejecutar la escena correspondiente, el color que se active sea el grabado (y ya no el parametrizado en ETS para la escena correspondiente).
	- **Luminosidad**: la ejecución de la escena consistirá en un cambio del nivel de luminosidad, manteniendo el color activo en ese momento. Esta opción despliega dos nuevos parámetros: **Luminosidad** (donde se deberá definir el nivel deseado, entre 0 y 255) y **Tipo de regulación** (donde se indicará si se desea que la transición sea Inmediata, Suave 1 o Suave 2).

 **Secuencia predeterminada**: la escena consistirá en la ejecución de una de las tres secuencias preconfiguradas que LUMENTO X4 incorpora: colorida, colores fríos y colores cálidos.

![](_page_28_Picture_138.jpeg)

Estas secuencias cuentan con cinco pasos (transiciones suaves entre distintos colores) de duración determinada. Son **cíclicas**, por lo que cuando se ejecute el último paso de la secuencia, se volverá de nuevo al primero de forma automática. La duración por defecto de cada ciclo es 1 minuto, pero puede modificarse mediante el parámetro **Tiempo**, escribiendo un valor dentro del rango [1…255], en minutos.

**Nota**: *LUMENTO X4 modificará el tiempo de acción de cada paso de la secuencia de manera proporcional al tiempo de ciclo parametrizado*.

En el campo **Envío de Luminosidad** podrá seleccionarse cuándo enviará LUMENTO X4 al bus KNX el estado de luminosidad del módulo de LEDs, pudiendo elegir entre:

- Enviar continuamente: el nivel de luminosidad se enviará continuamente, a través del objeto "**Luminosidad (estado)**" (sólo si en la pestaña Funciones se habilitó el envío de estados durante la regulación) y respetando el tiempo mínimo entre envíos parametrizado.
- No enviar: independientemente de si se habilitó o no el envío de estados durante la regulación en la pestaña Funciones, el estado de la luminosidad durante la ejecución de una secuencia predeterminada no se enviará al bus KNX.

A continuación se presentan tres tablas con la gama de colores y el tiempo de acción de cada una de las secuencias predeterminadas:

![](_page_29_Picture_236.jpeg)

#### **Secuencia 1: "Colorida"**

#### **Secuencia 2: "Colores fríos"**

![](_page_29_Picture_237.jpeg)

#### **Secuencia 3: "Colores cálidos"**

![](_page_29_Picture_238.jpeg)

- **Secuencia personalizada.** Seleccionando esta opción será posible definir secuencias de hasta cinco pasos y configurar los siguientes aspectos generales:
	- **Cíclica.** La opción "Sí" implica que una vez finalizado el último paso parametrizado comenzará a ejecutarse de nuevo la secuencia, desde el primero de los pasos configurados. La opción "No" define una secuencia no cíclica: podrá elegirse si tras finalizar el último paso de la secuencia se ejecuta otra, de entre las que hayan sido parametrizadas.
	- **Envío de la luminosidad**: puede seleccionarse entre Enviar continuamente (el nivel de luminosidad se enviará continuamente al bus a través del objeto "**Luminosidad (estado)**" (así como los objetos correspondientes a los diferentes canales, si han sido habilitados), sólo

si en la pestaña General se habilitó el envío de estados durante la regulación, y respetando el tiempo mínimo entre envíos parametrizado) o Enviar al finalizar la secuencia (el estado de la luminosidad se enviará una vez que se haya ejecutado el último paso de la secuencia, independientemente de si se habilitó o no el envío de estados durante la regulación en la pestaña Funciones). Aun así, en ambos casos es necesario habilitar los objetos de estado (ver sección [3.3.1\)](#page-16-1).

Y para cada uno de los cinco pasos se podrá configurar lo siguiente:

- **Color**: el color (RGBW o predeterminado) que adquirirán los LEDs.
- **Tipo de regulación**: Inmediato, Suave 1, Suave 2 o Igual al tiempo de acción. Si se elige esta última opción, la regulación se realizará de manera gradual, invirtiendo en la transición un tiempo igual al definido en la casilla "Tiempo" de cada paso, en segundos.
- **Tiempo**: el tiempo de duración del paso (es decir, el tiempo que LUMENTO X4 esperará antes de ejecutar el siguiente paso), en segundos.

Los pasos se ejecutarán en orden, es decir, cuando LUMENTO X4 reciba el número de escena que activa la secuencia parametrizada, se empezará a ejecutar el primero de los pasos configurados. Además, si la secuencia es cíclica, al terminar el último paso parametrizado volverá a comenzar automáticamente desde el principio.

Se puede ver un ejemplo de configuración de secuencia personalizada en la [Figura 14,](#page-31-1) donde se han definido sus tres primeros pasos.

| < <general>&gt;<br/>&lt;<funciones>&gt;</funciones></general>                                                                                           |                                     | Escena/Secuencia 1               |                                             |  |  |
|----------------------------------------------------------------------------------------------------|-------------------------------------|----------------------------------|---------------------------------------------|--|--|
| On/Off Parametrizables<br>0n/0ff 1                                                                                                    | Número de Escena/Secuencia [1 a 64] | $\mathbf{1}$                     | ÷                                           |  |  |
| Escenas/Secuencias<br>Escena/Secuencia 1                                                                                                    | Tipo de Escena/Secuencia            | Secuencia Personalizada          | ▼                                           |  |  |
| Escena/Secuencia 2<br>Escena/Secuencia 3                                                                                                    | Cíclica                             | No.                              | ▼                                           |  |  |
| Escena/Secuencia 4<br>Escena/Secuencia 5<br>Escena/Secuencia 6<br>Escena/Secuencia 7<br>Escena/Secuencia 8<br>Escena/Secuencia 9<br>Escena/Secuencia 10 | Siguiente Secuencia                 | Ninguna secuencia                | ▼                                           |  |  |
|                                                                                                    | Envío de Luminosidad                | Enviar al finalizar la secuencia | ▼                                           |  |  |
|                                                                                                    | Paso 1                              | Sí                               | ▼                                           |  |  |
|                                                                                                    | Color                               | Color Predeterminado             | ۰                                           |  |  |
|                                                                                                    | Color Predeterminado                | ROJO (Rosa)                      | ▼                                           |  |  |
|                                                                                                    | Tipo de Regulación                  | Inmediato                        | ▼                                           |  |  |
|                                                                                                    | Tiempo [x1 seg]                     | 5                                | ÷                                           |  |  |
|                                                                                                    | Paso 2                              | Sí                               | ۰                                           |  |  |
|                                                                                                    | Color                               | Color Predeterminado             | ▼                                           |  |  |
|                                                                                                    | Color Predeterminado                | VERDE                            | ۰                                           |  |  |
|                                                                                                    | Tipo de Regulación                  | Suave 1                          | ۰                                           |  |  |
|                                                                                                    | Tiempo [x1 seg]                     | 15                               | $\blacktriangle$<br>$\overline{\mathbf{v}}$ |  |  |
|                                                                                                    | Paso 3                              | Sí                               | ۰                                           |  |  |
|                                                                                                    | Color                               | Color RGBW                       | ▼                                           |  |  |
|                                                                                                    | R                                   | 255                              | ÷                                           |  |  |
|                                                                                                    | G                                   | 100                              | $\blacktriangle$<br>$\mathbf{v}$            |  |  |
|                                                                                                    | B                                   | 65                               | $\frac{1}{x}$                               |  |  |
|                                                                                                    | W                                   | 100                              | $\div$                                      |  |  |
|                                                                                                    | Tipo de Regulación                  | Igual al Tiempo de Acción        | ۰                                           |  |  |
|                                                                                                    | Tiempo [x1 seg]                     | 10                               | ÷                                           |  |  |
|                                                                                                    | Paso 4                              | No.                              | ▼                                           |  |  |
|                                                                                                    | Paso 5                              | No.                              | ▼                                           |  |  |

**Figura 14**. Secuencia personalizada

#### <span id="page-31-1"></span><span id="page-31-0"></span>**3.3.7 BLOQUEO**

Con esta función es posible bloquear la salida del dispositivo; es decir, deshabilitar completamente el control de los LEDs.

LUMENTO X4 bloqueará la salida cuando reciba un "1" a través del objeto de comunicación de 1 bit "**Bloqueo**". En ese momento, cualquier acción que estuviera ejecutándose será detenida y el módulo de LEDs mantendrá el nivel de luminosidad en el que se encontraba antes de recibir la orden de bloqueo.

Durante el estado de bloqueo, cualquier orden que llegue al dispositivo será ignorada, esto es, no será aplicada en los canales de salida.

LUMENTO X4 desbloqueará la salida cuando reciba un "0" a través del objeto "**Bloqueo**". Ésta recuperará el mismo color que tuviera antes de recibir la orden de bloqueo. Cualquier orden que haya llegado durante el estado de bloqueo no será tenida en cuenta, ni siquiera al desbloquearse la salida.

#### <span id="page-32-0"></span>**3.3.8 INICIALIZACIÓN**

Permite elegir una configuración inicial por defecto o personalizada para el estado inicial de las cargas conectadas a la salida.

Si se escoge una configuración inicial por defecto, tras realizar una descarga desde ETS, los LEDs estarán apagados. Tras recuperarse de un fallo de tensión de bus, el color de los LEDs será el último que tuvieran antes del fallo de tensión.

Si se opta por personalizar la configuración inicial, podrá seleccionarse por parámetro el estado del módulo de LEDs al volver la tensión al bus KNX y al concluir una descarga.

![](_page_32_Picture_132.jpeg)

**Figura 15**. Inicialización

Puede configurarse lo siguiente:

- **Estado inicial (al volver la tensión de bus)**: a través de este parámetro se selecciona el estado inicial deseado para el módulo de LEDs cuando vuelve la tensión de bus o tras una programación desde ETS, pudiendo elegir entre:
	- Último: al volver la tensión de bus el módulo de LEDs recuperará el mismo color y la misma intensidad que tuviera antes del fallo. Nótese que esta opción no tiene efecto después de una descarga (los LEDs estarán apagados).
- > Apagado: los LEDs estarán en todo caso inicialmente apagados.
- Encendido: los LEDs estarán en todo caso inicialmente encendidos con el color parametrizado en la opción **Color inicial** (que, a su vez, podrá ser un color predeterminado –ver [Tabla 2–](#page-18-0) o un color RGBW específico).
- **Envío de estados**: si se activa este parámetro ("Sí"), al volver la tensión de bus y tras una descarga se enviará al bus KNX el estado de los LEDs. Esto permitirá informar al resto de dispositivos conectados al bus KNX en la instalación domótica que así lo requieran. Al habilitar el envío de estados, se despliega un nuevo parámetro, "**Retardo**", en la que se podrá configurar el tiempo (en segundos) que espera LUMENTO X4 para enviar este estado. Para que el envío sea inmediato, habrá que parametrizar este campo con el valor "0". El envío de estados se realiza a través de los objetos de comunicación "**On/Off (estado)**" y "**Luminosidad (estado)**" (así como los objetos análogos correspondientes a cada canal, en caso de haber sido habilitados). Para ello, la opción de habilitar los objetos de estado debe estar activa (ver sección [3.3.1\)](#page-16-1).

**Nota**: *los fallos de bus no apagan la iluminación de los LEDs, salvo que también quede interrumpida la alimentación externa.*

# **ANEXO I. OBJETOS DE COMUNICACIÓN**

- $\bullet$ "**Rango funcional**" muestra los valores que, independientemente de los permitidos por el bus dado el tamaño del objeto, tienen utilidad o un significado específico, porque así lo establezcan o restrinjan el estándar KNX o el propio programa de aplicación.
- $\cdot$ "**1ª vez**" muestra el valor por defecto que es asignado por el programa de aplicación a cada objeto tras una descarga o un reinicio completo desde ETS (se muestra un **guion** cuando por defecto el objeto no se inicializa expresamente, por lo que puede suponerse a cero o al valor que corresponda en caso de depender de elementos externos: sensores, etc.). Si existe algún parámetro para personalizar el valor del objeto tras descarga o reinicio, se mostrará el símbolo **√** en la columna "**P**" contigua. Por último, si el objeto se envía al bus (bien como escritura o como petición de lectura) tras descarga o reinicio desde ETS o bien existe un parámetro para que lo haga, se indicará como **W** (envío del valor al bus) o como **R** (petición de lectura).
- $\bullet$ "**Fallo**" muestra el valor por defecto que es asignado por el programa de aplicación a cada objeto a la vuelta de un fallo de bus. Se muestra un **guion** cuando el objeto no se inicializa expresamente, por lo que puede suponerse que recupera el valor anterior al fallo de bus o bien que adquiere el valor que corresponda en el caso de depender de elementos externos :sensores, etc. Si existe algún parámetro para personalizar el valor del objeto tras fallo de bus, se mostrará el símbolo **√** en la columna "**P**" contigua. Por último, si el objeto se envía al bus (bien como escritura o como petición de lectura) tras fallo de bus o bien existe un parámetro para que lo haga, se indicará como **W** (envío del valor al bus) o como **R** (petición de lectura).

<span id="page-34-0"></span>![](_page_34_Picture_318.jpeg)

![](_page_35_Picture_623.jpeg)

![](_page_36_Picture_0.jpeg)

**Únete y envíanos tus consultas sobre los dispositivos Zennio: [http://zennio.zendesk.com](http://zennio.zendesk.com/)**

**Zennio Avance y Tecnología S.L.** C/ Río Jarama, 132. Nave P-8.11 45007 Toledo (Spain).

*Tel. +34 925 232 002. Fax. +34 925 337 310. www.zennio.com info@*zennio*.com*

![](_page_36_Picture_4.jpeg)